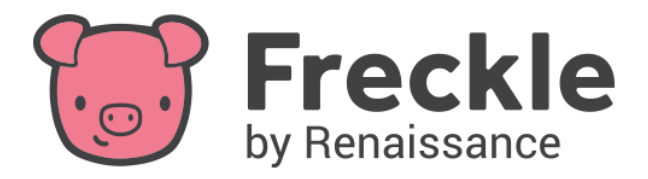

## **Back to School with Freckle**

## **Top Back to School tasks for Freckle Administrators:**

- 1. Ensure you can access your Freckle administrator account via school.freckle.com
- 2. If you encounter any login issues please click [here](https://school.freckle.com/forgot-password) to reset your password.
- Update your 2024-2025 roster data.

## Top Back to School tasks for Freckle teaching staff:

- 1. Contact your administrator to see how you're rostering students
- 2. Ensure you can log into your teacher account at classroom.freckle.com
- 3. Click here for a quide on how to get started
- 4. Communicate to students how they should log into Freckle and where to start

Administrators: How to update your 2024-2025 Freckle data

For a quide on how to bulk update your data from your School Administrator Dashboard click here. To download the CSV templates that must be used click here.

Please note: Any pupil data not included on the import files will deactivate any existing pupil accounts on your Freckle platform. We recommend that you have a master file containing data for all users who require access.

If you have questions or need assistance, please contact Customer Support on 020 7184 4000 or by email at support@renlearn.co.uk

Teacher Self-Rostering - How to update your 2024-2025 Freckle data

Teachers can add students to their classes manually, click here for a quide.

Teachers can also remove any students that have left the school, click here for a quide.

## Implementation

- How does Freckle fit into my Maths class?
- Using Freckle to Plan Your Calendar Year •
- Using Freckle for Homework •